# **REA CARD**

# **Kurzanleitung** Kassenanbindung über serielle Schnittstelle (RS232)

für REA T6 pro und REA T6 eco

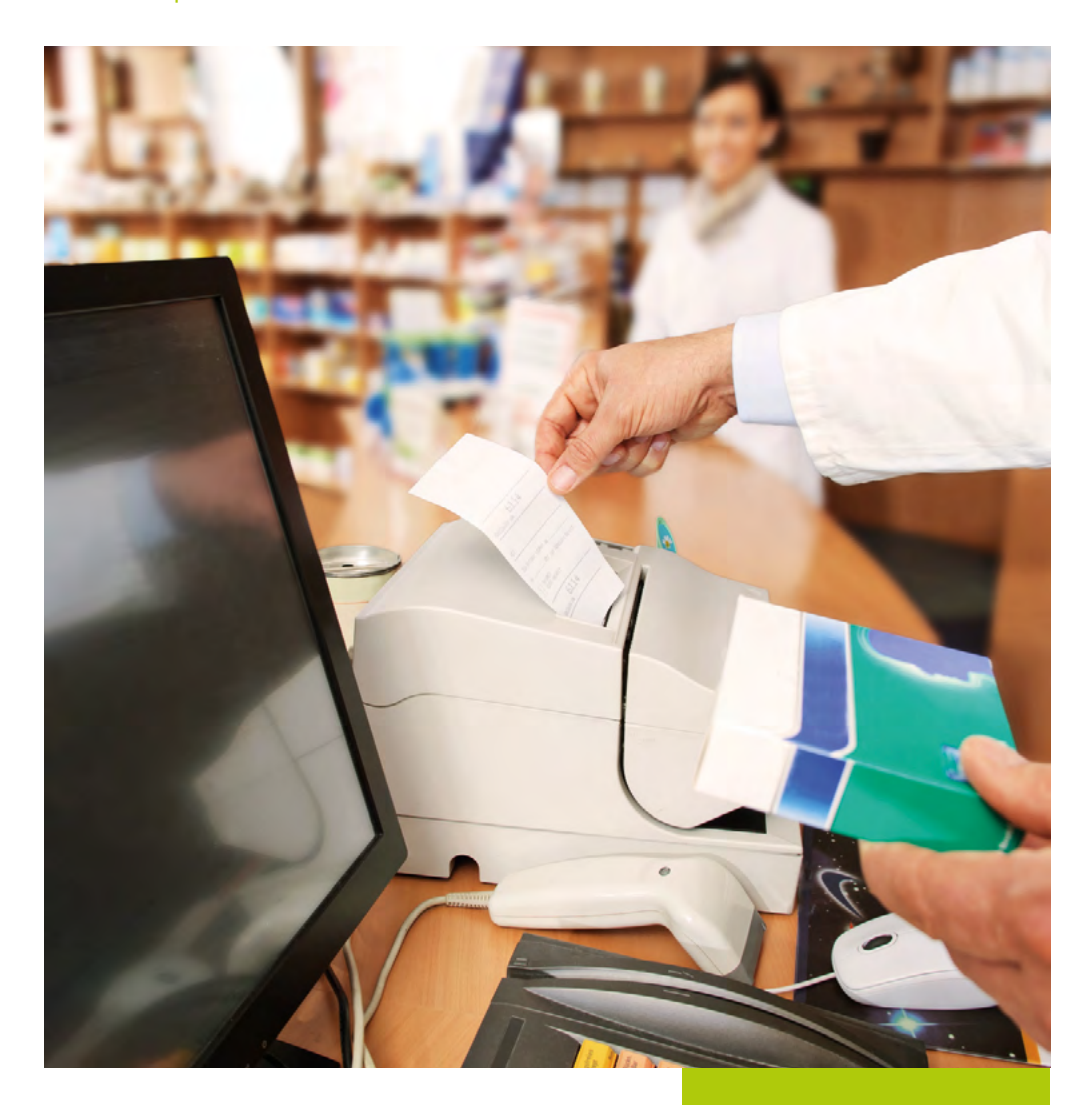

### **Kassenanbindung über eine serielle Schnittstelle (RS232)**

Sie können die Terminals REA T6 pro und REA T6 eco über eine serielle Schnittstelle an Ihre Kasse anschließen.

#### **Voraussetzung**

Das Terminal unterstützt das ZVT-Kassenprotokoll. Bitte klären Sie mit dem Hersteller Ihrer Kasse, ob das ZVT-Kassenprotokoll von Ihrer Kasse unterstützt wird. Der Belegdruck erfolgt über das Terminal.

Anschlussbox vom REA T6 pro / eco

### **Einrichtung der Schnittstelle am Terminal** Sie benötigen ein REA Kassenkabel, das Sie über die REA

Service-Hotline unter 06154/638-200 beziehen können und eine Kasse mit einer 9-poligen seriellen Schnittstelle (D-Sub, männlich).

Kassenanschluss COM0 (RS232) Ethernet-Anschluss Telefonanschluss (analog) Stecken Sie den 9-poligen seriellen Stecker des Kassenkabels in den entsprechenden freien Port an der Kasse. Stecken Sie nun das andere Ende des Kassenkabels in den dafür vorgesehenen Port der Anschlussbox Ihres REA Terminals (COM 0). Die Datenübertragung zur Kasse erfolgt mit 9600 Baud, 8 Datenbit, 2 Stoppbit, keine Parität.

Werksseitig ist das REA Terminal auf eine serielle Kommunikation vorkonfiguriert, sodass Sie hier nichts tun müssen.

Sollte das ausnahmsweise nicht der Fall sein, gehen Sie bitte wie folgt vor um eine serielle Kommunikation einzurichten:

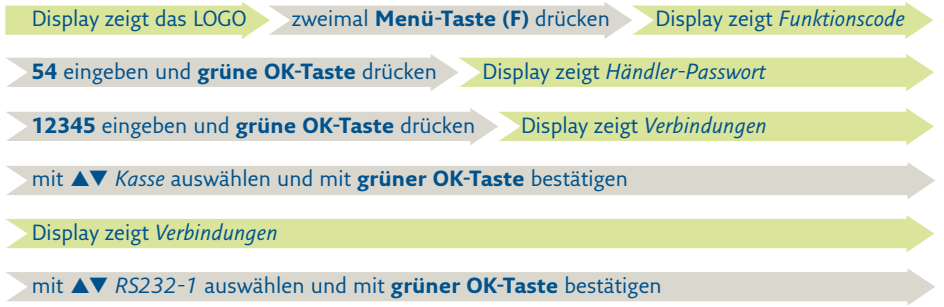

Die Werte in den Untermenüs müssen nicht angepasst werden. Sie sollten folgenden Standardwerten entsprechen: 9600 Baud, 8 Datenbit, 2 Stoppbit, keine Parität.

Mehrfach die **rote Stopptaste** drücken bis im Display *Parameter speichern* erscheint

mit der **linken Funktionstaste (F1)** »Ja« bestätigen

**rote Stopptaste** drücken, bis das LOGO im Display erscheint

Dieser Vorgang kann einen Moment dauern.

## **Kassenmodus aktivieren**

Nachdem Sie die Anbindung des Terminals eingerichtet haben, können Sie jetzt den Kassenmodus des REA Terminals aktivieren. Gehen Sie wie folgt vor:

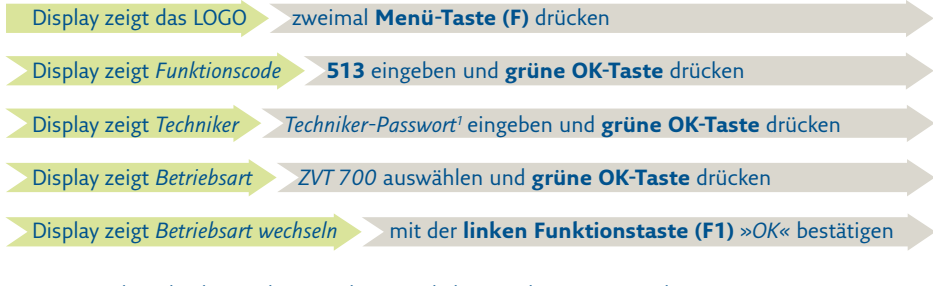

Das Terminal wechselt nun die Betriebsart und aktiviert den Kassenmodus.

**Mehrfach die rote Stopptaste** drücken, bis das LOGO im Display erscheint

<sup>1</sup> Das Techniker-Passwort können Sie bei der REA Card Service-Hotline unter 06154/638-152 erfragen.

**Anmeldung:** Das Terminal benötigt eine einmalige Anmeldung von der Kasse, um notwendige Konfigurationen zu erhalten.

**Passwort:** Bei der Anmeldung wird ein Passwort zum Terminal gesendet. Dieses Passwort ist frei wählbar und muß anschließend für alle weiteren Funktionen benutzt werden. Ändern kann man das Passwort wieder durch die Funktion Anmeldung.

# **REA Card GmbH**

Teichwiesenstraße 1 D-64367 Mühltal

T: +49 / (0)6154 / 638-200 F: +49 / (0)6154 / 638-192

info@rea-card.de www.rea-card.de

*Hotline*  $T: +49/(0)6154/638-152$ hotline@rea-card.de

Art.Nr.: 044.400.035 © REA Card GmbH 06/2017

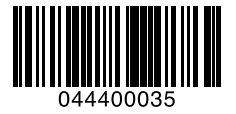